# **Betriebsanleitung Erweiterungs-Modul MODBUS für A2xx-Geräte**

**Mode d'emploi Module d'extension MODBUS pour instruments A2xx**

**Operating Instructions MODBUS extension module for A2xx instruments**

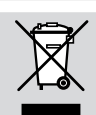

Geräte dürfen nur fachgerecht entsorgt werden!

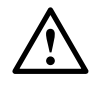

Die Installation und Inbetriebnahme darf nur durch geschultes Personal erfolgen.

Überprüfen Sie vor der Inbetriebnahme, dass:

- die maximalen Werte aller Anschlüsse nicht überschritten werden, siehe Kapitel «Technische Daten»,
- die Anschlussleitungen nicht beschädigt und bei der Verdrahtung spannungsfrei sind.

Das Gerät muss ausser Betrieb gesetzt werden, wenn ein gefahrloser Betrieb (z.B. sichtbare Beschädigungen) nicht mehr möglich ist. Dabei sind alle Anschlüsse abzuschalten. Das Gerät ist an unser Werk bzw. an eine durch uns autorisierte Servicestelle zu schicken.

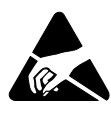

Leiterplatte und Kontakte nicht berühren! Elektrostatische Aufladung kann elektronische Bauteile zerstören.

Bei einem Eingriff in das Gerät erlischt der Garantieanspruch.

### Inhaltsverzeichnis

- 1. Kurzbeschreibung ......................2
- 2. Lieferumfang ..............................2
- 3. Technische Daten..........................2
- 4. Montage/Demontage .................4
- 5. Programmierung ........................5 6. Elektrische Anschlüsse ..............7
- 7. Anschliessen des EMMOD 201 .8
- 8. Schnittstelle umschalten ..........10
- 9. Zubehör ....................................10

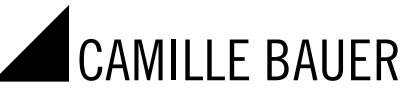

**EMMOD 201** EMMOD201 Bd-f-e 152 637-05 12.16 Camille Bauer Metrawatt AG Aargauerstrasse 7 CH-5610 Wohlen/Switzerland Telefon +41 56 618 21 11 Telefax +41 56 618 21 21 info@cbmag.com www.camillebauer.com

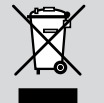

Les appareils ne peuvent être éliminés que de façon appropriée!

## Sicherheitshinweise **Suite Consignes de sécurité** Safety notes

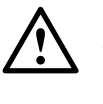

L'installation et la mise en service doivent impérativement être faites par du personnel spécialement formé.

Avant la mise en service vérifier les points suivants:

- ne pas dépasser les valeurs maximales de tous les raccordements, voir chapitre «Caractéristiques techniques»,
- s'assurer que les lignes raccordées ne soient ni abimées ni sous tension.

L'appareil doit être mis hors service si un fonctionnement sans danger n'est plus possible (p.ex. suite à un dommage visible). Tous les raccordements doivent être déconnectés. L'appareil doit être retourné en usine ou à un atelier autorisé pour faire des travaux de service.

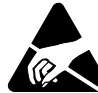

Ne pas toucher les circuits imprimés et les contacts! Des charges électrostatiques pourraient endommager les composants électroniques.

Toute intervention dans l'appareil entraîne l'extinction de la clause de garantie.

#### **Sommaire**

- 1. Description brève .......................2
- 2. Etendue de la livraison ...............2
- 3. Caractéristiques techniques ......2
- 4. Montage et démontage..............4
- 5. Programmation ..........................5
- 6. Raccordements électriques .......7
- 7. Raccordement d'EMMOD 201 ...8
- 8. Commutation d'interface .........10
- 9. Accessoires ..............................10

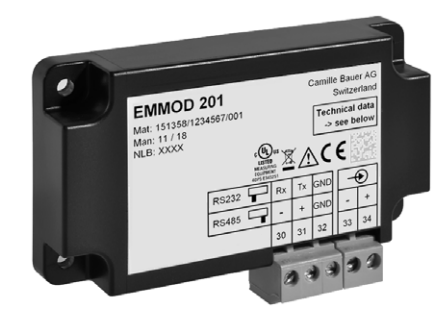

PM1000456 000 01

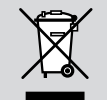

The instruments must only be disposed of in the correct way!

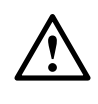

The installation and commissioning should only be carried out by trained personnel.

Check the following points before commissioning:

- that the maximum values for all the connections are not exceeded, see the "Technical data" section
- that the connection wires are not damaged, and that they are not live during wiring.

The instrument must be taken out of service if safe operation is no longer possible (e.g. visible damage). In this case, all the connections must be switched off. The instrument must be returned to the factory or to an authorized service dealer.

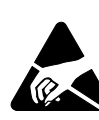

Do not touch the printed circuit or contacts! Electrostatic charge can damage electronic components.

Unauthorized repair or alteration of the unit invalidates the warranty.

### **Contents**

 1. Brief description .........................2 2. Scope of supply .........................2 3. Technical data ............................2 4. Mounting/releasing the module .4 5. Programming .............................5 6. Electrical connections ................7 7. Connecting the EMMOD 201 .....8 8. Select interface ........................10 9. Accessories ..............................10

## 1. Kurzbeschreibung

Das Erweiterungs-Modul EMMOD 201 ergänzt die Funktionalität sowie Flexibilität eines Grundgerätes A2xx und realisiert die Programmierung bzw. Kommunikation via RS 232/485 (umschaltbar) Schnittstelle. Es ermöglicht einen Datenaustausch mit einem Leitsystem mittels MODBUS RTU und ist ohne Eingriff in das Grundgerät nachrüstbar. Datenspeicher und Digitaleingang ermöglichen Mittelwert- und Lastprofil-Logger mit Zeit- oder Takt-Synchronisation. Mit dieser Funktion ermitteln sie z.B. Ihre Werte für die Lastprofile. Der Digitaleingang kann alternativ für die Hoch- und Niedertarifumschaltung verwendet werden.

Zum Programmieren des Grundgerätes A2xx mit PC und EMMOD 201 und zum Lesen und Auswählen der Werte des Datenspeichers ist die Software A200plus erforderlich (siehe 9. Zubehör).

# 2. Lieferumfang

- 1 Erweiterungs-Modul EMMOD 201
- 4 Kunststoff-Spreiznieten
- 1 Betriebsanleitung deutsch/französisch/englisch
- Je 1 Zusatzschild Eingang und Ausgang/Hilfsenergie

## 3. Technische Daten

#### Hilfsenergie

Das EMMOD 201 wird vom Grundgerät A2xx versorat.

Die Leistungsaufnahme des Grundgerätes steigt um < 1 VA bei aufgestecktem EMMOD 201.

#### Umgebungsbedingungen

Betriebstemperatur:  $-10$  bis  $+55$  °C Lagertemperatur:  $-25$  bis  $+ 70$  °C

Relative Feuchtigkeit im Jahresmittel: ≤ 75%

Betriebshöhe: 2000 m max.

Nur in Innenräumen zu verwenden

#### Kommunikation

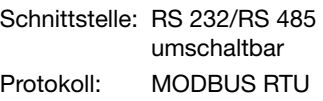

## 1. Description brève

Le module d'extension EMMOD 201 élargit les fonctions et la flexibilité d'un appareil de base A2xx et réalise la programmation et la communication par l'interface commutable RS 232/485. Il permet l'échange de donnés à l'aide de MODBUS RTU avec un système de conduite et peut être incorporé sans modification dans l'instrument de base. La mémoire de données et l'entrée numérique permettent l'acquisition de valeurs movennes et de profils de charge avec synchronisation temporelle ou séquentielle. Cette fonction vous permet p. ex. de déterminer le profil des puissances. L'entrée numérique peut alternativement être utilisée pour la commutation haut-bas tarif.

Pour la programmation de l'instrument de base A2xx avec un PC et EMMOD 201 et pour lire et sélectionner les valeurs mémorisées, il faut disposer du logiciel A200plus (voir 9. Accessoires).

## 2. Etendue de la livraison

- 1 module d'extension EMMOD 201
- 4 rivets spéciaux en matière plastique
- 1 mode d'emploi en allemand/français/ anglais
- 1 étiquette additionnelle pour chaque entrée de mesure et sortie de mesure/alimentation auxiliaire

# 3. Caractéristiques techniques

#### Alimentation auxiliaire

L'alimentation de EMMOD 201 est assurée par l'instrument de base A2xx . Par l'enfichage d'EMMOD 201, la con-

sommation de l'instrument des base augmente de < 1 VA.

# Ambiance extérieure

**Température** de fonctionnement:  $-10 \hat{a} + 55 \hat{c}$ **Température** de stockage: – 25 à + 70 °C Humidité relative en moyenne annuelle:  $\leq 75\%$ Altitude: 2000 m max. Utiliser seulement dans les intérieurs

#### Communication

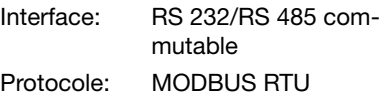

## 1. Brief description

The EMMOD 201 extension module extends both the functionality and flexibility of the basic A2xx instruments and supports programming and communication via the RS 232 / 485 interface (selectable). It supports data communication with a control system with the MODBUS RTU. It can be added without modifying the basic instrument. Data memory and a digital input enable the logging of average values and the load profile with time or interval based synchronization. This function determines e.g. the values for the load profile. Alternatively, the digital input can be used for switching between high and low tariff.

The A200plus software is required to program the basic A2xx instrument with a PC and the EMMOD 201, and to read and select the values in memory (see 9. Accessories).

# 2. Scope of supply

- 1 EMMOD 201 extension module
- 4 plastic fixing clips
- 1 Operating Instructions German/ French/English
- 1 additional label each for input and output/power supply

# 3. Technical data

#### Power supply

The EMMOD 201 is supplied from the A2xx basic instrument.

The EMMOD 201 increases the power consumption of the basic instrument by  $<$  1 VA.

### Environmental conditions

**Operating** temperature:  $-10$  to  $+55$  °C Storage temperature:  $-25$  to  $+70$  °C Relative humidity of annual mean: ≤ 75% Altitude: 2000 m max. Indoor use statement

## Communication

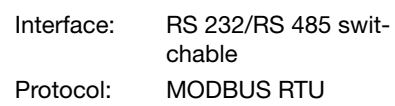

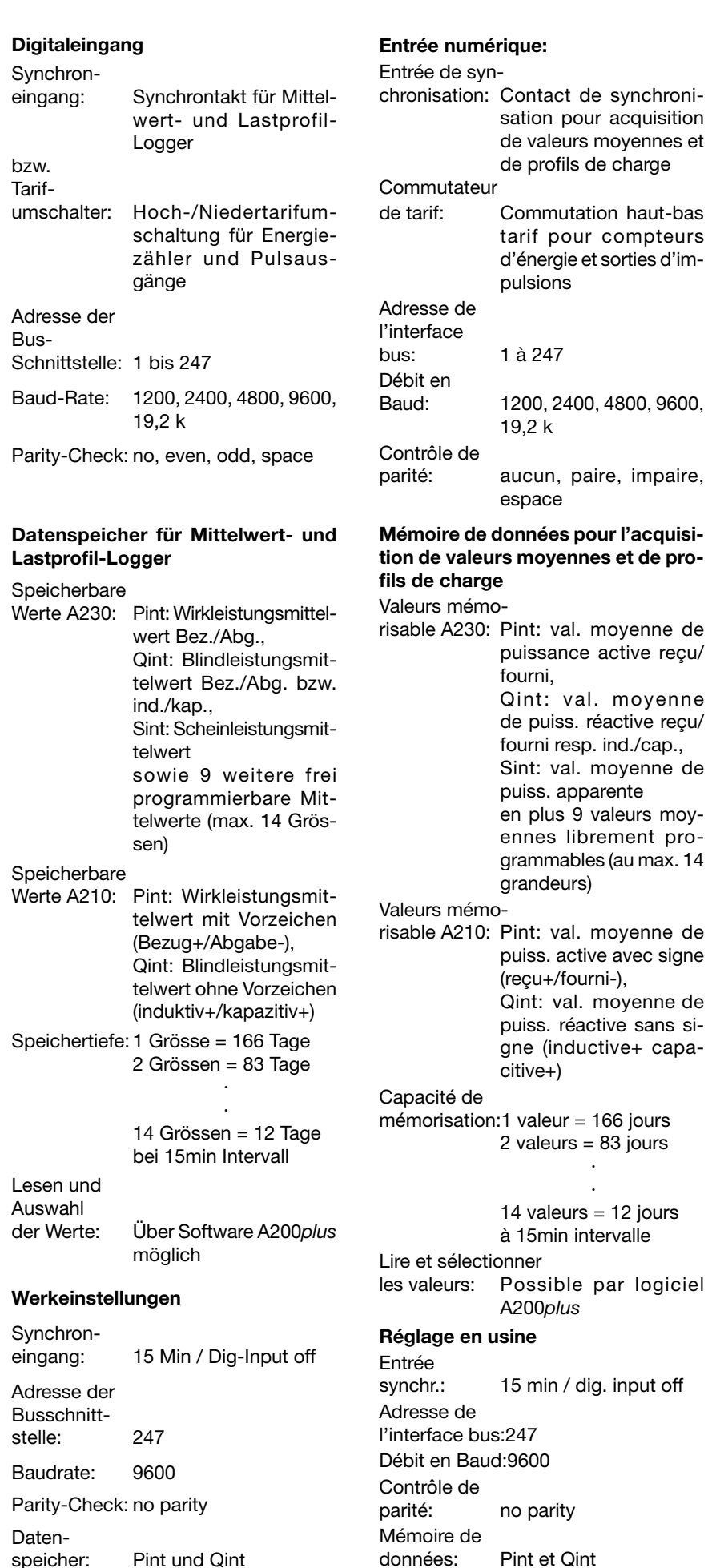

# counters and pulse outputs Bus interface address: 1 to 247 Baudrate: 1200, 2400, 4800, 9600, 19.2 k Parity check: no, even, odd, space Data memory for average value and last profile logger Values that can be recorded A230: Pint: average active power values inc./outg., Qint: average reactive power values inc./outg. resp. ind./cap., Sint: average apparent power values and 9 further freely programmable average values (max. 14 values) Values that can be recorded<br>A210: Pint: average active power values with sign (inc.+/outg.-), Qint: average reactive power values without sign (ind.+ cap.+) Amount of data:  $1$  value = 166 days 2 values  $= 83$  days · · 14 values  $= 12$  days at 15min interval Reading and selection of the values: Possible with the A200plus software Factory default Synchronizing input: 15 min. / digital input off. Bus interface<br>address: 247 address: Baudrate: 9600 Parity-check: no parity Recording: Pint and Qint

de charge

Digital input: Synchronizing

resp. tariff

input: Synchronizing interval

switchover: Switching between high/

for average value and load profile logger

low tariff for the energy

moyenne de

réactive reçu/

moyenne de

moyenne de

## 4. Montage / Demontage

Das zu erweiternde Grundgerät A2xx muss die Firmware Version 1.04 oder höher enthalten.

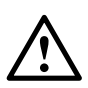

Grundgerät A2xx abschalten.

Erweiterungs-Modul (1) einfach auf der Rückseite des Grundgeräts aufstecken (Bild 1). Dabei beachten, dass Steckerleiste (2) und Steckbuchse (3), aufeinander passen.

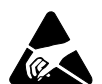

Achtung! Leiterplatte und Kontakte nicht berühren. Elektrostatische Aufladung kann elektronische Bauteile

Zur mechanischen Sicherung die vier mitgelieferten Kunststoff-Spreiznieten (5) in die dafür vorgesehenen Löcher (4) eindrücken (Bild 2).

beschädigen.

Die Zusatzschilder Eingang und Ausgang/Hilfsenergie nach Bild 3 aufkleben.

## 4. Montage et démontage

L'instrument de base A2xx à compléter doit comporter le programme de base (Firmware) version 1.04 ou plus haut.

Déclencher l'instrument de base A2xx.

Embrocher simplement le module complémentaire (1) à l'arrière de l'instrument de base (Fig. 1) tout en veillant à faire correspondre la fiche (2) et la prise (3).

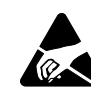

Attention! Ne pas toucher le circuit imprimé ni les contacts.

Des charges électrostatiques pourraient endommager les composants électroniques.

Pour assurer mécaniquement le montage, enficher les 4 rivets spéciaux en matière plastique (5) dans les trous correspondants (4), (Fig. 2).

Coller suivant Fig. 3 les plaquettes indicatrices avec désignation des entrées, sorties et alim. auxiliaire.

## 4. Mounting / Releasing the module

The A2xx basic instrument to be extended must have at least firmware version 1.04.

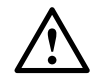

Switch off the basic instrument.

Simply plug-in the extension module (1) at the back of the basic instrument (fig. 1). Please ensure that the plug  $(2)$ and socket (3) are aligned correctly.

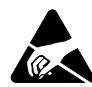

Note! Do not touch the printed circuit or contacts! Electrostatic charge can damage electronic components.

To fix the module mechanically, insert the four plastic clips supplied (5) in the fixing holes  $(4)$  (fig.2).

Affix the additional label; inputs and outputs / power supply as in fig. 3.

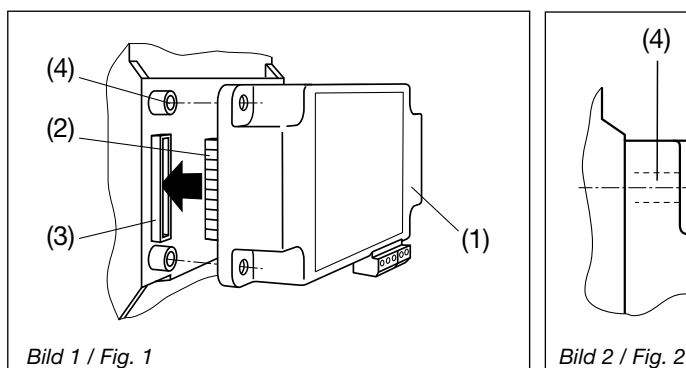

Zum Demontieren den gerändelten Kopf (6) der Kunststoff-Spreiznieten mit den Fingern herausziehen (Bild 4). Das Erweiterungs-Modul (1) lässt sich jetzt abnehmen.

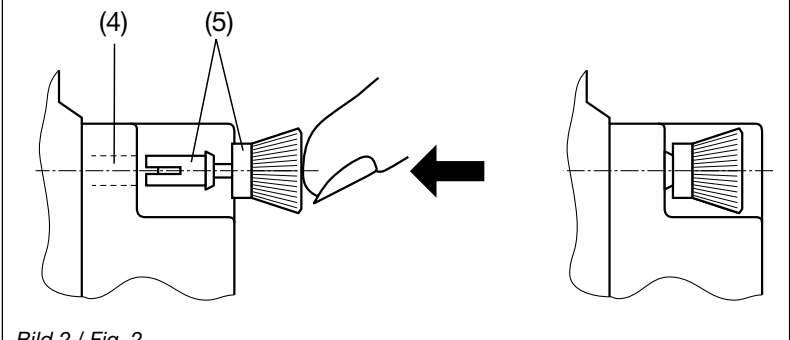

Pour le démontage, retirer les rivets spéciaux en les tenant par leur tête moletée (6) (Fig. 4). Le module complémentaire (1) peut maintenant être débroché.

To release the module, pull out the plastic clips by the knurled knob (6) with the fingers (fig 4). The extension module (1) can now be removed.

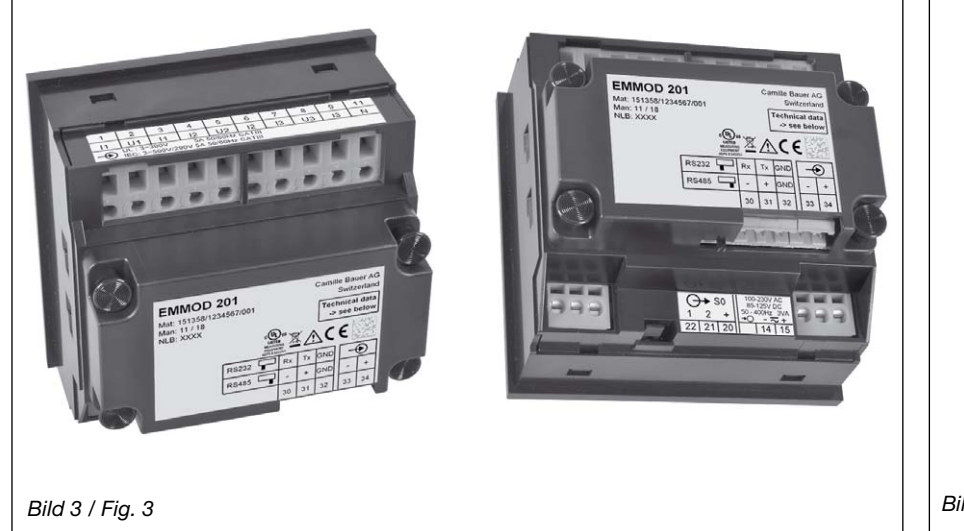

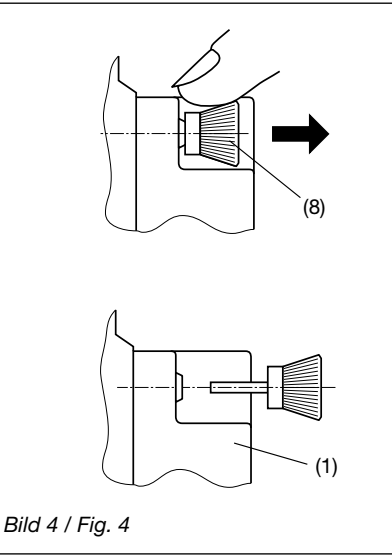

### 5. Programmierung

Eine ausführliche Programmieranleitung finden Sie in der Bedienungsanleitung des Basisgerätes A2xx.

#### Kurzanleitung

 $\bigcirc$  - Taste > 2 sec drücken.

**P** - Taste drücken, bis das gewünschte Menu «Digitaleingang» bzw. «Com» erscheint. Mit der Taste gelangt man in die Parameterebene. **P** - Taste drücken und blinkenden Parameter mit den Tasten **D** ändern.

**P** - Taste > 2 sec. drücken. Das Basisgerät ist wieder im Anzeigemodus.

Das Modul muss hierzu aufgesteckt sein.

## 5. Programmation

Vous trouvez une instruction de programmation détaillée dans l'instruction de service de l'appareil de base A2xx.

#### Instruction abrégée

Appuyer la touche  $\bigcirc$  > 2 sec.

Enfoncer la touche  $\bigcirc$  jusqu'à apparition du menu désiré «Entrée numérique» resp. «Com». Avec la touche **n** on atteint le niveau de paramé- $\overline{\mathbf{t}}$  rage, enfoncer la touche  $\overline{\mathbf{P}}$  et modifier le paramètre qui clignote avec les touches  $\Box$   $\Box$ .

Appuyer la touche  $\bigcirc$  > 2 sec. Remettre l'appareil de base en mode affichage.

Le module doit être embroché pour ces opérations.

#### 5. Programming

There are detailed programming instructions in the operating instructions for the basic instrument A2xx.

#### Brief instructions

Press  $\circled{P}$  > 2 sec.

Press the  $\bigcirc$  button, until the menu required, «Digital input» or «Com» appears. Enter the parameter level with the  $\Box$  button. Press the  $\Box$  button and change the flashing parameter with the  $\Box$   $\Box$  buttons.

Press  $\left[ \text{P} \right]$  > 2 sec. The basic instrument is now in display mode again.

The module must be plugged in for programming.

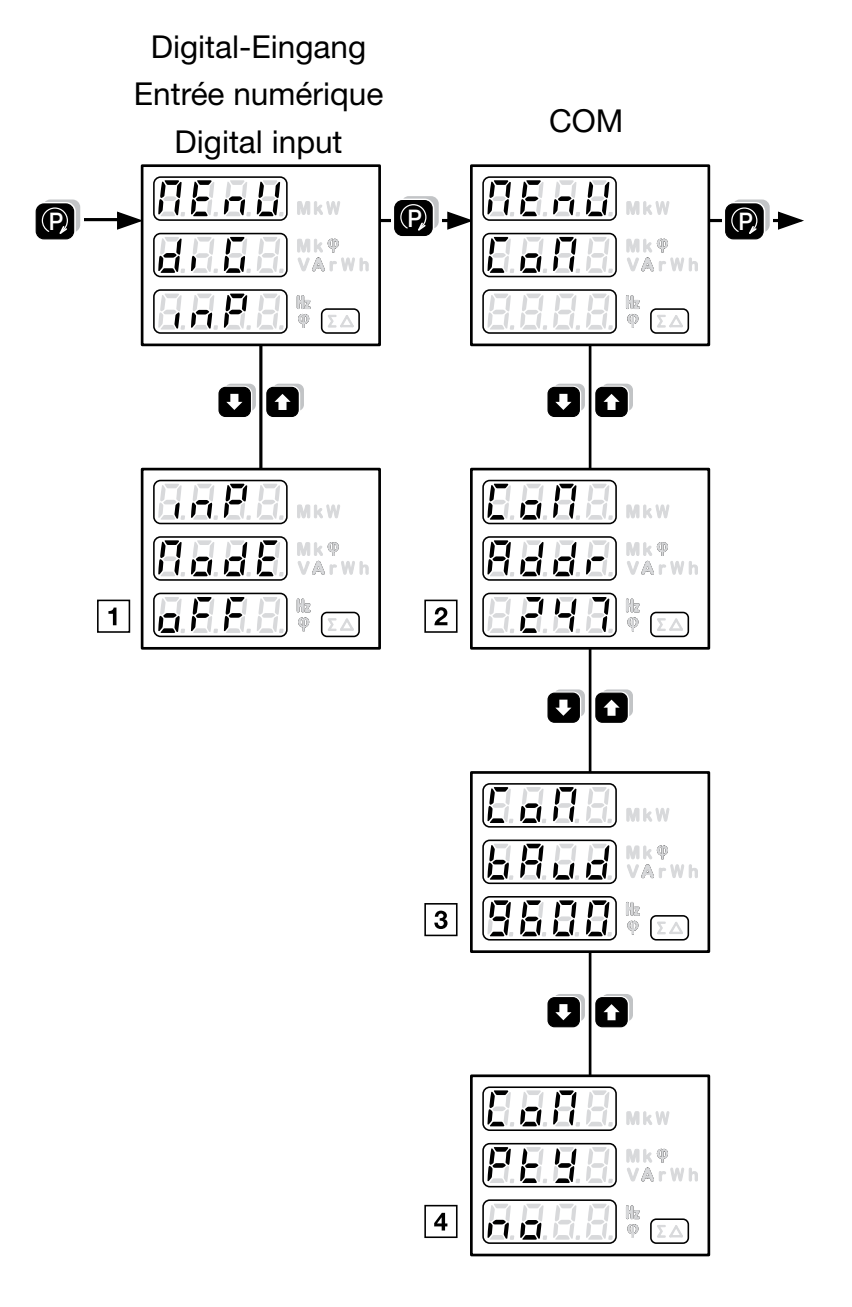

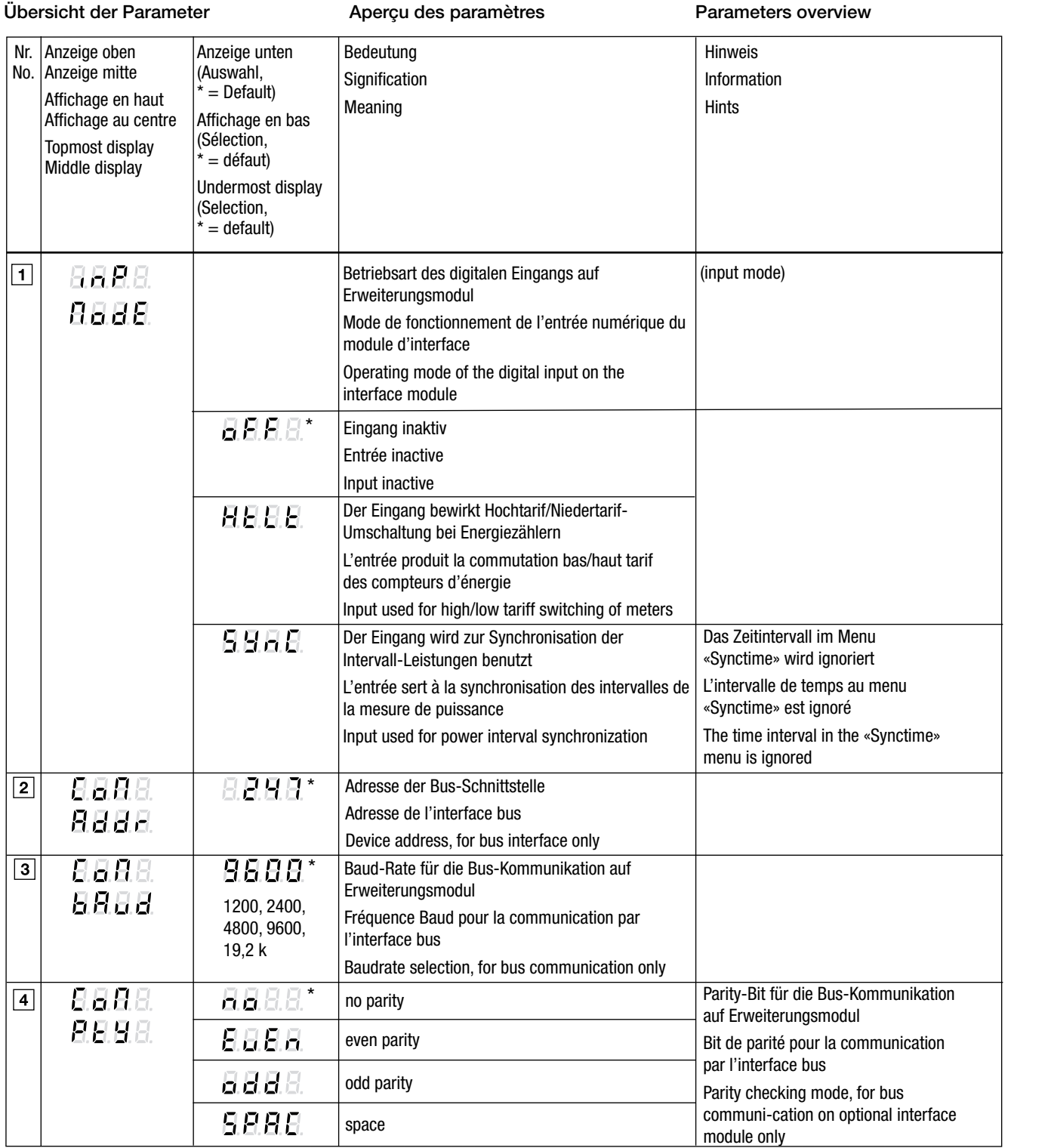

# 6. Elektrische Anschlüsse

**RS232** ⋤  $Rx$ 

 $\overline{\text{RS}485}$ 

**EMMOD 201** 

Mat: 151358/123<br>Man: 11 / 18<br>NLB: XXXX

## 6. Raccordements électriques

Synchroneingang für Leistungsmittelwerte oder

Entrée de synchronisation pour valeurs moyennes de puissance ou pour la commutation haut/bas tarif. Synchronizing input for average power values or

Hoch-/Niedertarif-Umschaltung.

switching between high / low tariff.

# 6. Electrical connections

Siehe Bild 5.

 $\circ$ 

 $\circ$ 

Bild 5 / Fig. 5

Voir Fig. 5.

 $\circ$ 

 $\overline{\circ}$ 

lle Bauer

 $\bigoplus$ 

↑

 $\overline{\mathbf{u}}$ |⊘⊘⊚||⊘

Technical dat<br>> see below ™XVC€  $Tx$  GND

No. 1

See Fig. 5.

30 bis 34: Steck-Schraubklemmen Querschnitt eindrähtig: 0,5 - 2,5 mm2 Querschnitt feindrähtig: 0,5 - 1,5 mm2

30 à 34: Bornes à vis Section monoconducteur: 0.5 - 2.5 mm<sup>2</sup> Section conducteur souple: 0,5 - 1,5 mm<sup>2</sup>

30 to 34: Plug-in screw terminals Gauge single wire: 0.5 - 2.5 mm<sup>2</sup> Gauge fine wire:  $0.5 - 1.5$  mm<sup>2</sup>

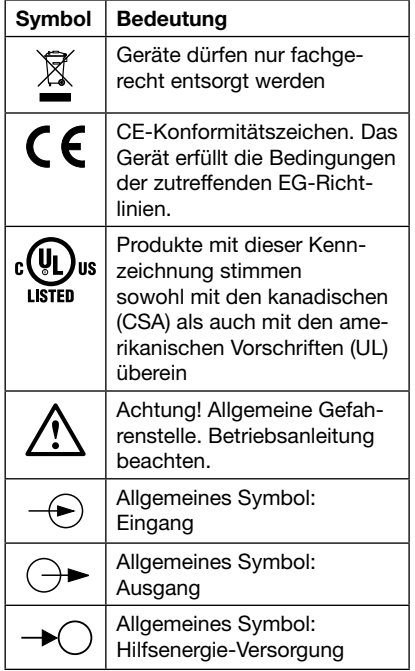

RS 232 | Rx | I x | GND RS 485 |—|+|GND

30 31 32 33 34

 $\ddot{\phantom{1}}$ 

 $\overline{31}$ ↟

 $\mathbb{L}$ 

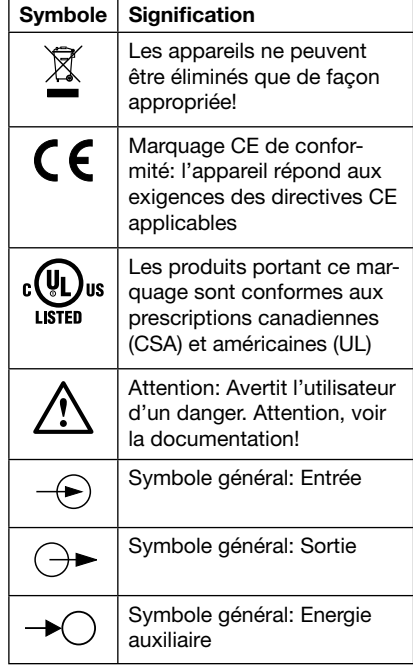

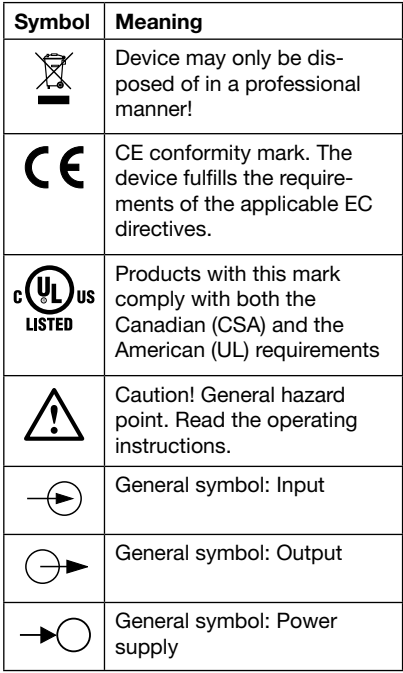

# 7. Anschliessen des EMMOD 201

## 7. Raccordement d'EMMOD 201

## 7. Connecting the EMMOD 201

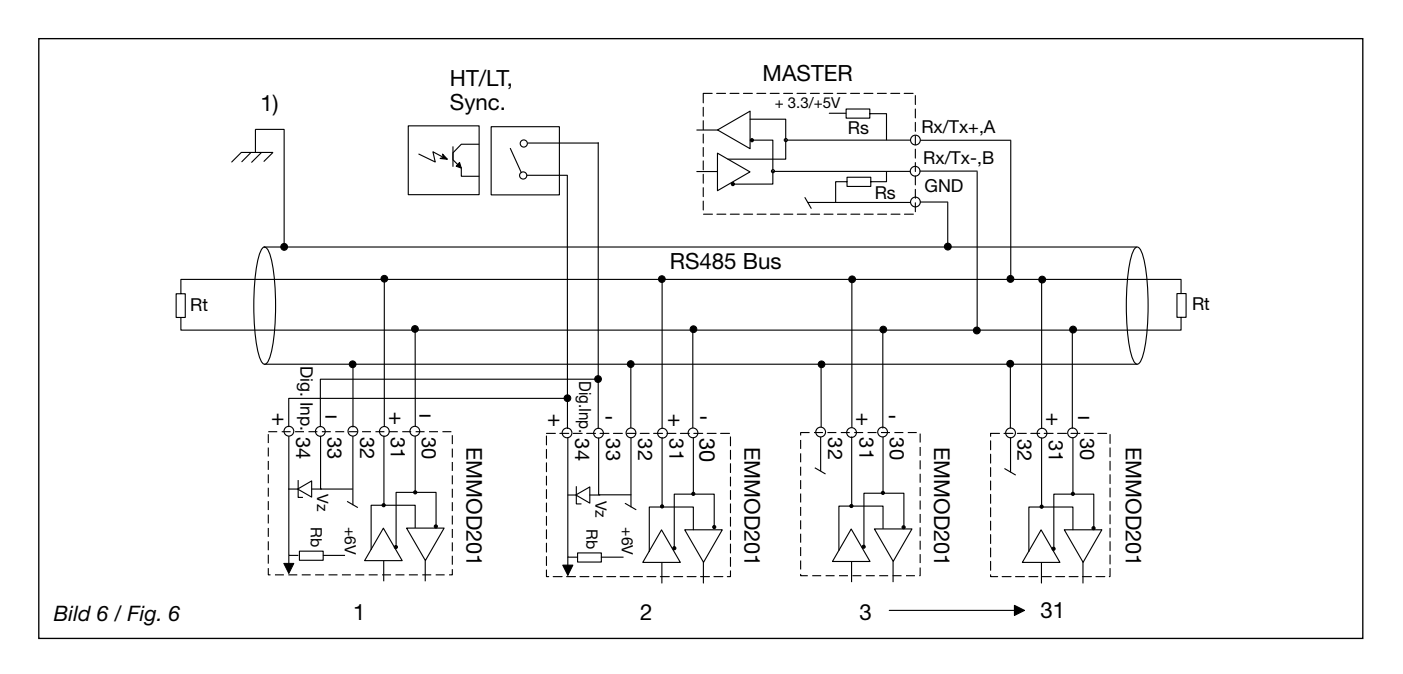

- 1) Erdanschluss nur an einer Stelle. Eventuell schon im Master (PC) vorhanden.
- Rt Abschlusswiderstände: je 120 Ω bei langen Leitungen ( > ca. 10m )
- Rs Speisewiderstände Bus: je 500...1000 Ω
- Rb Speisewiderstand Kontakt-Eingang 4,5 kΩ
- Vz Zenerdiode als Schutz 6,2 V
- 1) Mise à terre à un point seulement. Eventuellement déjà réalisée dans le Master (PC).
- Rt Résistances de bouclage: 120 Ω chaque, en cas de lignes longues (> env. 10m )
- Rs Résistances d'alimentation bus: 500...1000 Ω chaque
- Rb Résistance d'alimentation entrée contact, 4,5 kΩ
- Vz Diode Zener de protection 6,2 V
- 1) One ground connection only. This is possibly already made at the master (PC).
- Rt Termination resistors: 120 Ω each for long cables (> approx. 10m)
- Rs Bus supply resistors: 500…1000 Ω each
- Rb Contact input supply resistors 4.5 kΩ
- Vz 6.2 V Zener diode for protection

# Bus-Anschluss RS485

(Schalter in Stellung RS485)

Die Klemmen (30, 31, 32) sind gegenüber dem A2xx galvanisch getrennt. Die Signalleitungen (30, 31) müssen verdrillt sein. GND (32) kann mit einem Draht, oder durch die Leitungs-Abschirmung angeschlossen werden. In gestörter Umgebung müssen geschirmte Leitungen verwendet werden.

Speise-Widerstände (Rs) müssen im Interface des Bus-Masters vorhanden sein. Einfache RS-Konverter haben die Widerstände nicht eingebaut. Geräte mit Widerständen sind z.B. W&T13601 (PC-Karte) bzw. W&T86201 (Konverter von Wiesemann & Theis GmbH).

Stichleitungen vermeiden, ideal ist ein reines Linien-Netz. Es können max. 32 Geräte verbunden werden. Bus-Einstellungen sind über die A2xx-Tasten, oder via RS232-Anschluss möglich.

#### Programmieranschluss RS232 (Schalter in Stellung RS232)

Mit der PC-Software A200plus und einem Schnittstellenadapterkabel lassen sich alle Einstellungen bequem und übersichtlich vornehmen. Es stehen alle Bus-Funktionen zur Verfügung. Die Parallelschaltungen mehrerer Geräte ist aber nicht möglich.

#### Digital-Input (Klemmen 33, 34)

Der Digitaleingang muss über einen potentialfreien Kontakt oder einen Optokoppler angesteuert werden.

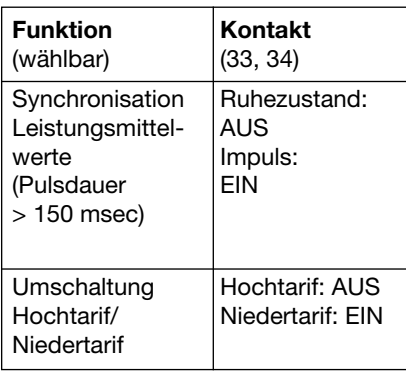

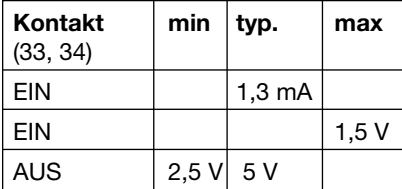

#### Connexion au bus RS485 (commutateur en position RS485)

Les bornes (30, 31, 32) sont séparées galvaniquement par rapport au A2xx. Les lignes de signalisation (30, 31) doivent être torsadées. La connexion GND (32) peut être réalisée par un fil ou par le blindage des lignes. Dans un milieu perturbé, les lignes doivent être blindées.

Les résistances d'alimentation (Rs) doivent exister dans l'interface bus Masters. Des convertisseurs RS simples ne comportent pas ces résistances. Des appareils qui comportent ces résistances sont p.ex. W&T13601 (carte PC) resp. W&T86201 (convertisseur de Wiesemann & Theis Sàrl).

Eviter les lignes ouvertes, un réseau uniquement en ligne est idéal. Il est possible de relier aux maximum 32 appareils. La configuration du bus se fait soit par les touches des A2xx, soit par le raccordement RS232.

## Entrée de programmation RS232

(commutateur en position RS232)

A l'aide du logiciel A200plus et un câble d'adaptation d'interface, tous les réglages sont faciles à réaliser et à vérifier. Toutes les fonctions bus sont disponibles. La connexion en parallèle de plusieurs appareils n'est toutefois pas possible.

#### Entrée numérique (bornes 33, 34)

L'entrée numérique doit être réalisée par un contact libre de potentiel ou par un coupleur opto-électronique.

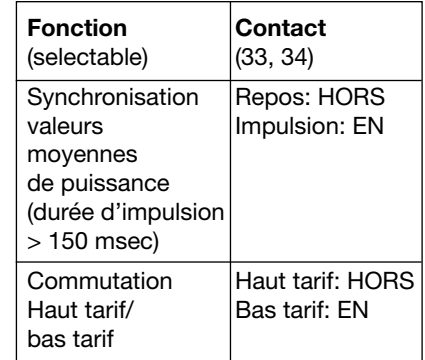

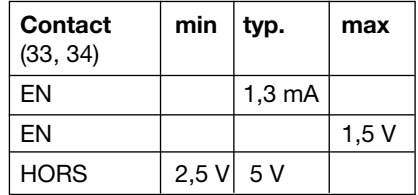

#### RS485 bus connection (switch in RS485 position)

The terminals (30, 31, 32) are galvanically isolated from the A2xx. The signal wires (30, 31) must be twisted. The GND (32) can be connected with a wire or the cable screen. Screened cables must be used in an environment with interference.

The supply resistors (Rs) must be in the bus master interface. Simple RS converters do not have these resistors. Devices that have resistors are e.g. W&T13601 (PC print), and W&T86201 converter from Wiesemann & Theis GmbH.

Avoid drop cables. A straight network is ideal. A maximum of 32 devices can be connected. The bus configuration is made with the A2xx buttons, or via the RS232 interface.

#### The RS232 programming interface (switch in RS232 position).

All the configuration settings can be clearly and easily made with the A200plus PC software and an interface adapter cable. All the bus functions are available. However, parallel connection of more than one device is not possible.

#### Digital input (terminals 33, 34)

The digital input must be controlled by a galvanically isolated contact or an opto-coupler.

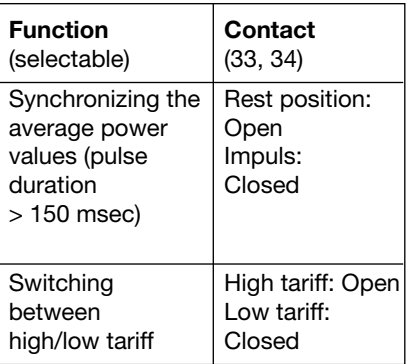

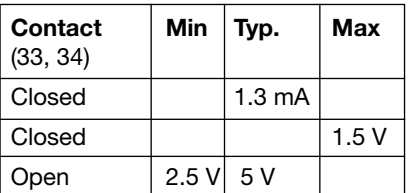

## 8. Schnittstelle umschalten

Der Schalter (1) links neben den Klemmen dient zum Umschalten zwischen RS 232 und RS 485 (Bild 7).

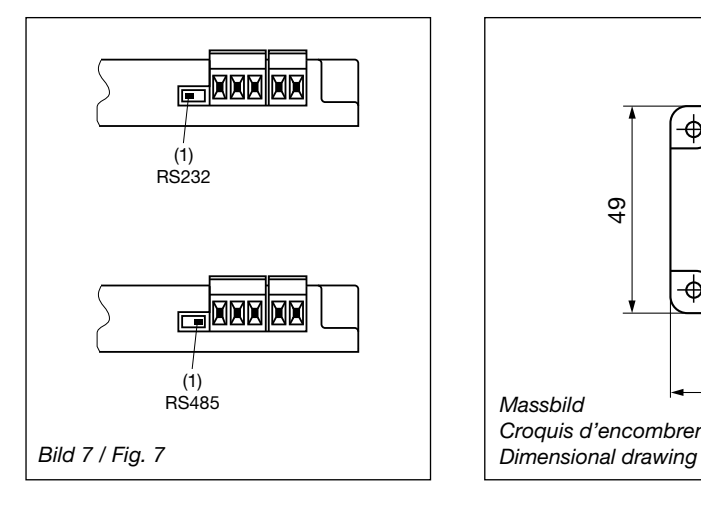

## 8. Commutation d'interface

La commutateur (1) à gauche des bornes sert à la commutation entre RS 232 et RS 485 (Fig. 7)

## 8. Select interface

The switch to the left of the terminals (1) switches between the RS 232 and RS 485 (Fig. 7).

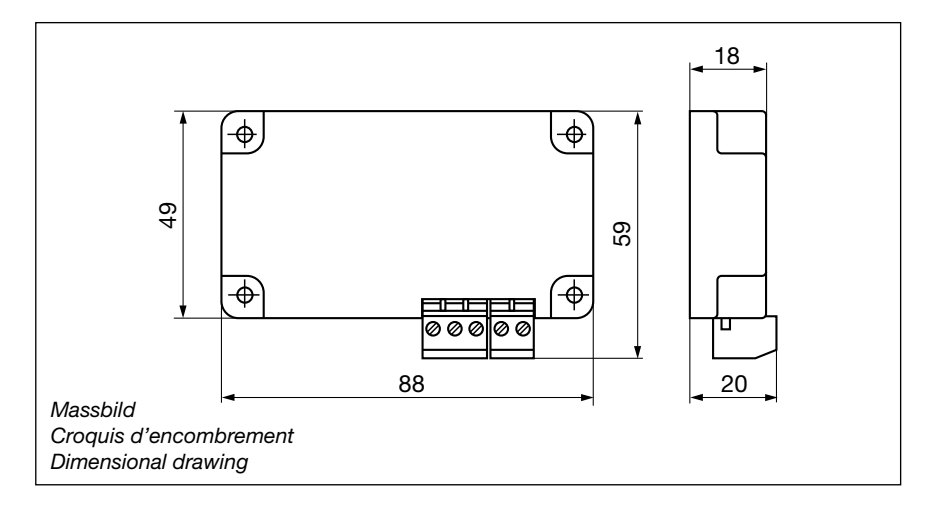

# 9. Zubehör

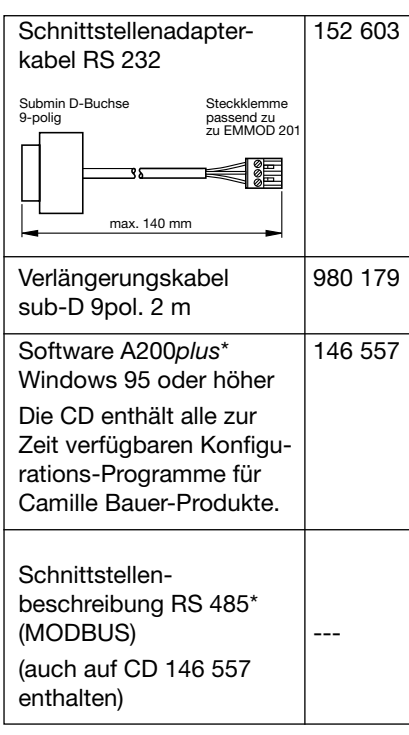

9. Accessoires

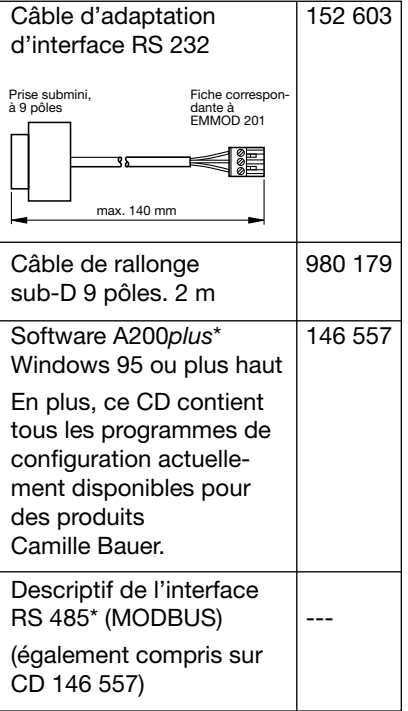

# 9. Accessories

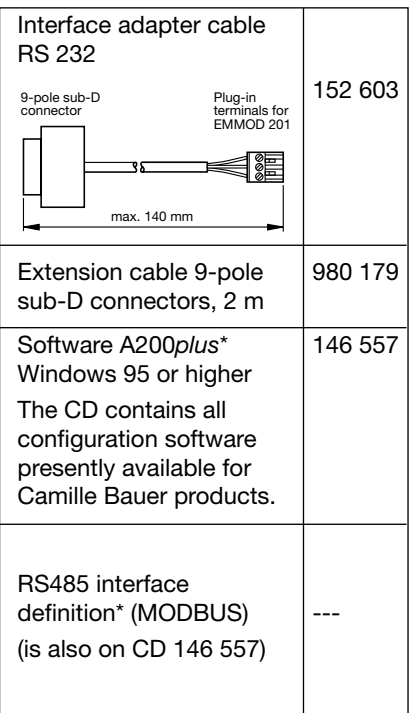

\* Download kostenlos unter www.camillebauer.com

\* Download sans frais sous www.camillebauer.com

\* Download free of charge under www.camillebauer.com